# Creating and Rendering 3D Models **LIGHTS! AMERA!**<br>TIONTI **ACTION!**

**Many people find creating their own three-dimensional worlds a fascinating idea. It's no wonder, then, that there are numerous high-performance tools for modelling and rendering that run under Linux and require no professional experience. Manuel Lautenschlager sheds some light**

Anyone who talks about 3D modelling usually thinks of powerful workstations from SGI or clusters of a few hundred computers sharing the load. And Linux has seen a great deal of use running these kind of systems. But someone who wants to open up virtual worlds on their home PC can use the free operating system too, allowing at least a taster of virtual reality with no worries and without having to pay a penny.

3D programs perform two tasks: they have to create three-dimensional scenes and models, and they have to render these scenes (computing the 'coloured in' three-dimensional image from the models). The two tasks are fundamentally different and also impose different demands on the hardware. This is why professionals use separate programs. A modeller program on a graphics workstation is used to construct scenes and a software

# **FEATURE** VIRTUAL WORLDS

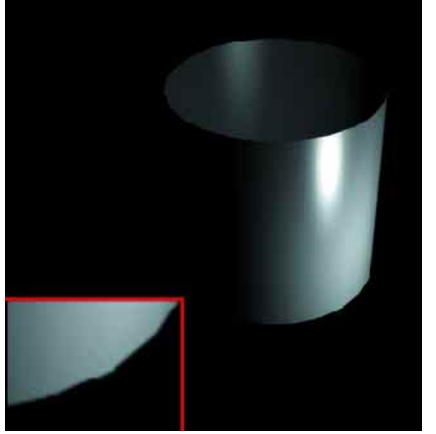

**[left] Comparison of render quality: a cylinder, first processed with an integrated renderer (Maya Version 2.3) ...**

#### **[right]**

**... and again with a dedicated program (Blue Moon Rendering Tools Version 2.5). The difference in quality is clear, especially on the edges.**

> **[left] Here is a normal two-dimensional image...**

**[right] ... and the depth data on it.**

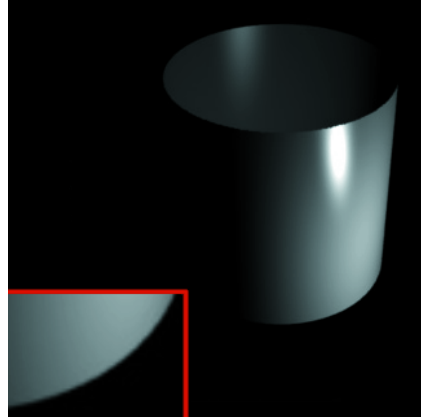

package called a renderer, specially developed for the purpose, builds up an image or an animation from the descriptive data.

Rendering is an enormously calculation-intensive process and takes a lot of time on low-powered machines. For demanding tasks, such as the work required for the film Titanic, entire clusters of machines were put together, forming so-called render farms. The virtual ship in Titanic came about with the aid of a specially written modelling program and was rendered on a cluster of 160 Alpha computers, 55 of them using Windows NT and 105 of them running Linux.

Because artists usually like to get an idea, while still drawing, of roughly how the finished scene will look, all current modeller programs include a render engine. The results of these come nowhere near those of dedicated renderers but are adequate for home use.

#### **Layers and Filters**

In the case of large projects, on the other hand, studios push dedicated program development even further. It's fairly common to have each part of an area, such as the water or the landscape, calculated by specialised programs. They're all then edited into a single image at the end. In order to be able to perform this task, data also has to be stored with an

extra characteristic which isn't normally contained in a normal, two-dimensional image – depth data in the form of the Z-Buffer. This indicates how far the point shown is from the viewer. Each pixel of the image holds one of these values, which enables different scenes to be matched-up on the 3D stage.

Instead of depth data, "alpha layers" are often used, which can make an image transparent wherever you want. So for example a program which specialises in water areas and landscapes such as arete Digital Nature (http://www.areteis.com/) can render the ocean, but mask the Titanic ship with an alpha layer so that it can be produced by a different program.

Advantages of such layers include specific effects, which can also be masked by an alpha layer. Then a normal image-processing program like Gimp can add the effect again after rendering. This process is applied at the point when computer-generated images are to be combined with real filmed scenes, since it allows the light conditions to be taken into account as well.

The basic principles are the same in all modelling programs. The main differences are in userfriendliness and in the range of functions. Almost anyone can render their own movie and get up and running using free tools.

#### **Blender**

Blender is perhaps the most popular modelling program under Linux. It is a commercial program. There is a free useable version with limited functionality. This can be turned into the full version on payment of a fee of £57. The program is fully scriptable with Python, controlling radiosity, environment mapping and other advanced functions.

There are numerous plug-ins, some good tutorials and a lively user group, which recently met at the offices of NotANumber (the company behind the program) for a one-week conference. The program originally stems from the Commodore Amiga, believe it or not, but has since been ported onto a number of platforms.

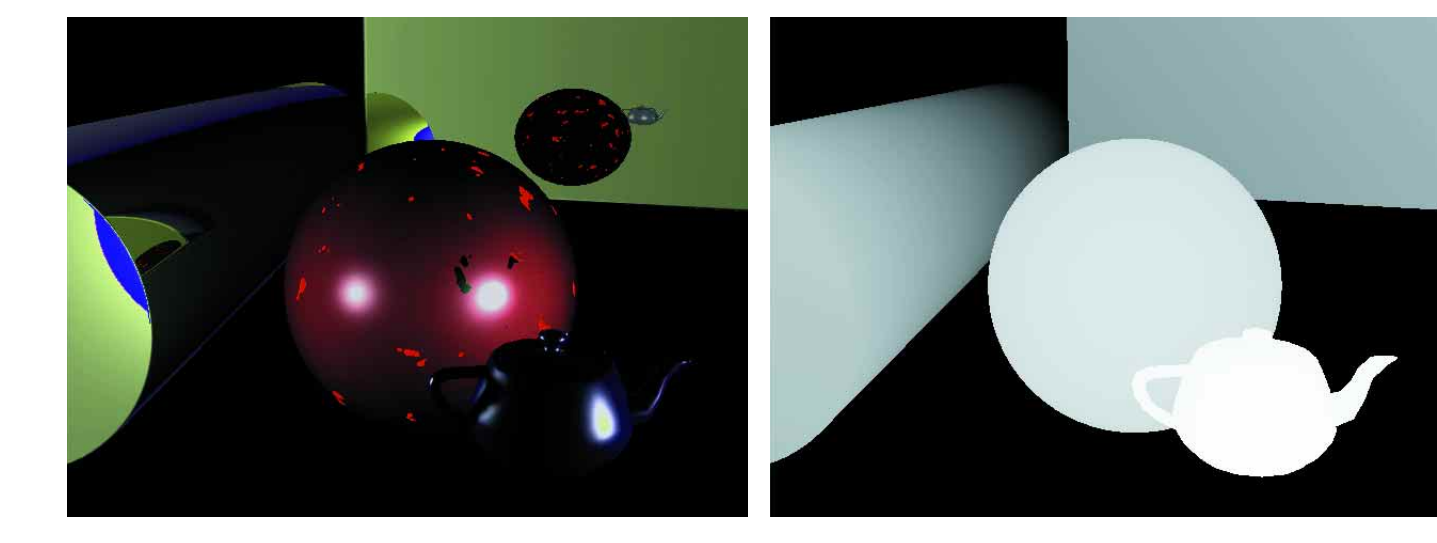

### **Interface**

The interface shows signs of its Amiga history. At first glance it looks a bit crowded and jumbled. There are no menus. Instead, you must press certain buttons to display tools and alternative work screens. It isn't immediately apparent which buttons do what.

In the full version the whole interface can be customised using a Python script. This effectively lets the program be restyled and altered with a few commands in order to adapt it to the current task. In allowing this the program is following a popular trend because many high-end programs now have a similar option for workflow optimisation. Since the interface can use OpenGL, it is even possible to have 3D elements in it.

As mentioned, Blender doesn't actually provide any standard menu structures. However, the interface can be made more interactive than in many more expensive programs. Anyone who can get the hang of adapting the workspace will be able to work surprisingly quickly with this program.

#### **Use**

The numeric keypad and the space bar are important controls. The viewer can use the number keys to change the view of the scene, such as "walking" or "flying" around it. When the space bar is pressed a menu, containing important functions such as

#### *Starting Blender properly*

*Anyone using a window manager with several virtual image screens (not to be confused with "multiple desktops" which are found for example in KDE) will come across a problem with Blender when switching to another screen. Blender simply crashes after a few minutes of messing around this way because it is not allowed to draw directly on the visible screen. For this reason, it is best to run Blender on an X-Server of its own - the whole thing can be automated as follows:* 

#### #!/bin/bash

set -x MAXDSP= $$(ls /tmp/.X*-lock|tail 2)$  $-1$ |cut  $-c$  8)  $NEWDSP = "$( ( $MAXDSP + 1 ) )"$ DISPLAY=":\$NEWDSP" X \$DISPLAY & while  $[ \cdot ] -f / \text{tmp} / .X$ "\$NEWDSP"-lock  $]$ ; **2** do sleep 1 ; done exec /usr/local/bin/blender

*This script, however, only functions correctly if the server is running as "root", so either the suid bit has to be set or an Xwrapper mechanism must be installed.*

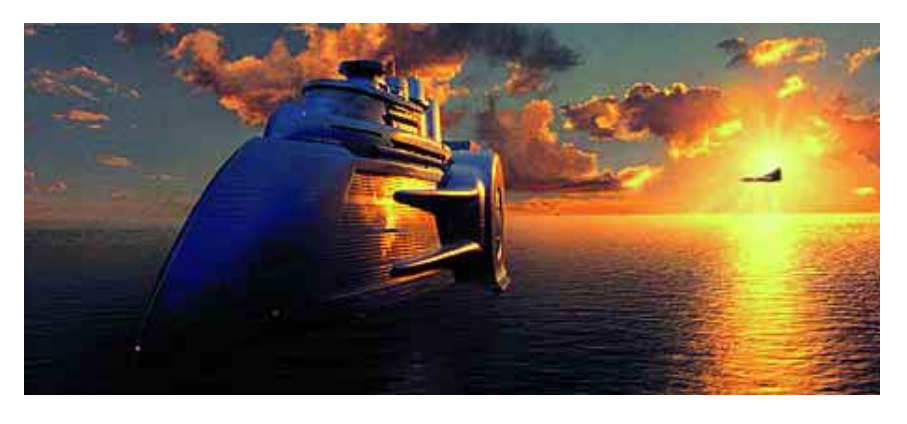

creating objects and storing scenarios, pops up under the mouse cursor. The buttons in the control window then allow fine adjustments. This space bar menu is also found in Maya.

By pressing [Tab] you can toggle back and forth between Edit and Move mode (or rather Transformation mode). No matter what mode you are in you can always move the object. The crucial difference is that the centre point of the object in Move mode is shifted along with it. This doesn't happen in Edit mode.

# **Processing**

The modelling process, like the interface, can take some getting used to. Functions like "move", "rotate" and "scale" can be activated not only using keystrokes but via drawing certain symbols in the viewing window. So drawing a rotated L switches into rotate mode and a pointed V switches into scaling mode. Mouse users might not think much of this but it will delight users with a graphics tablet. However, mouse users aren't left in the cold – by pressing the mouse button simultaneously with "Ctrl" and/or "Shift", the view can be turned, moved and zoomed.

**A scene from the Film: "The Fifth Element": The surface of the water was rendered with arete and the ship with Maya.**

**The interface can be customised in almost any way but unfortunately it's not an intuitive procedure**

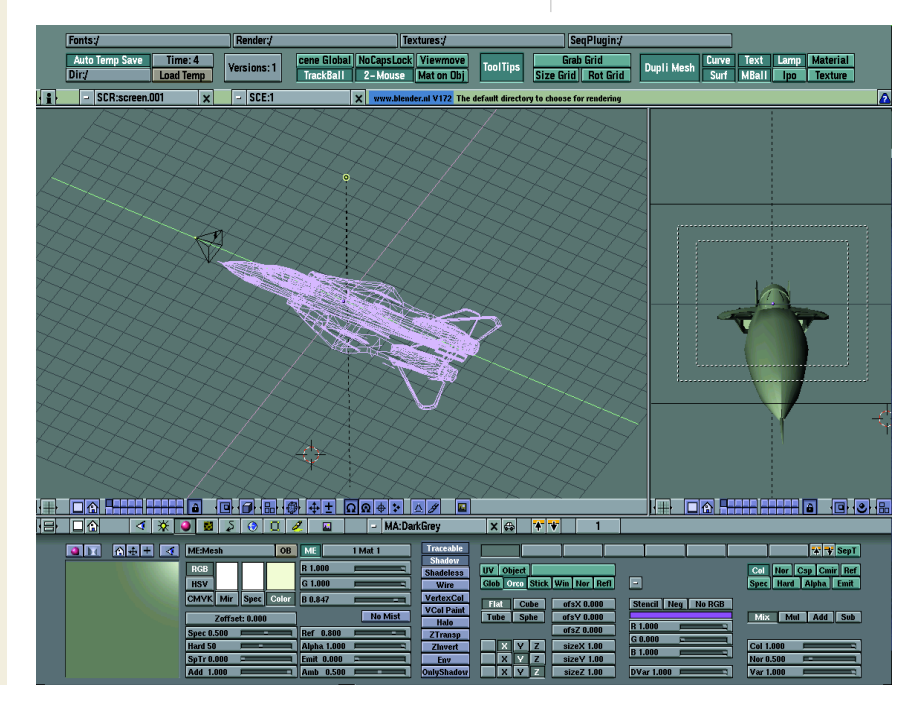

10 · 2000 **LINUX** MAGAZINE 43

# **FEATURE** VIRTUAL WORLDS

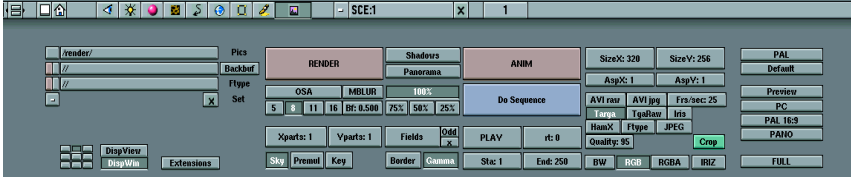

**Some user interfaces in Blender appear truly chaotic; these are the rendering options.**

The main functions can once again be quickly called up using the space bar menu. Additionally there are aids such as the 3D cursor, which can define the creation position. This can prove itself highly useful. For any view it is possible to define five levels of detail at which the processing view should be rendered or displayed respectively.

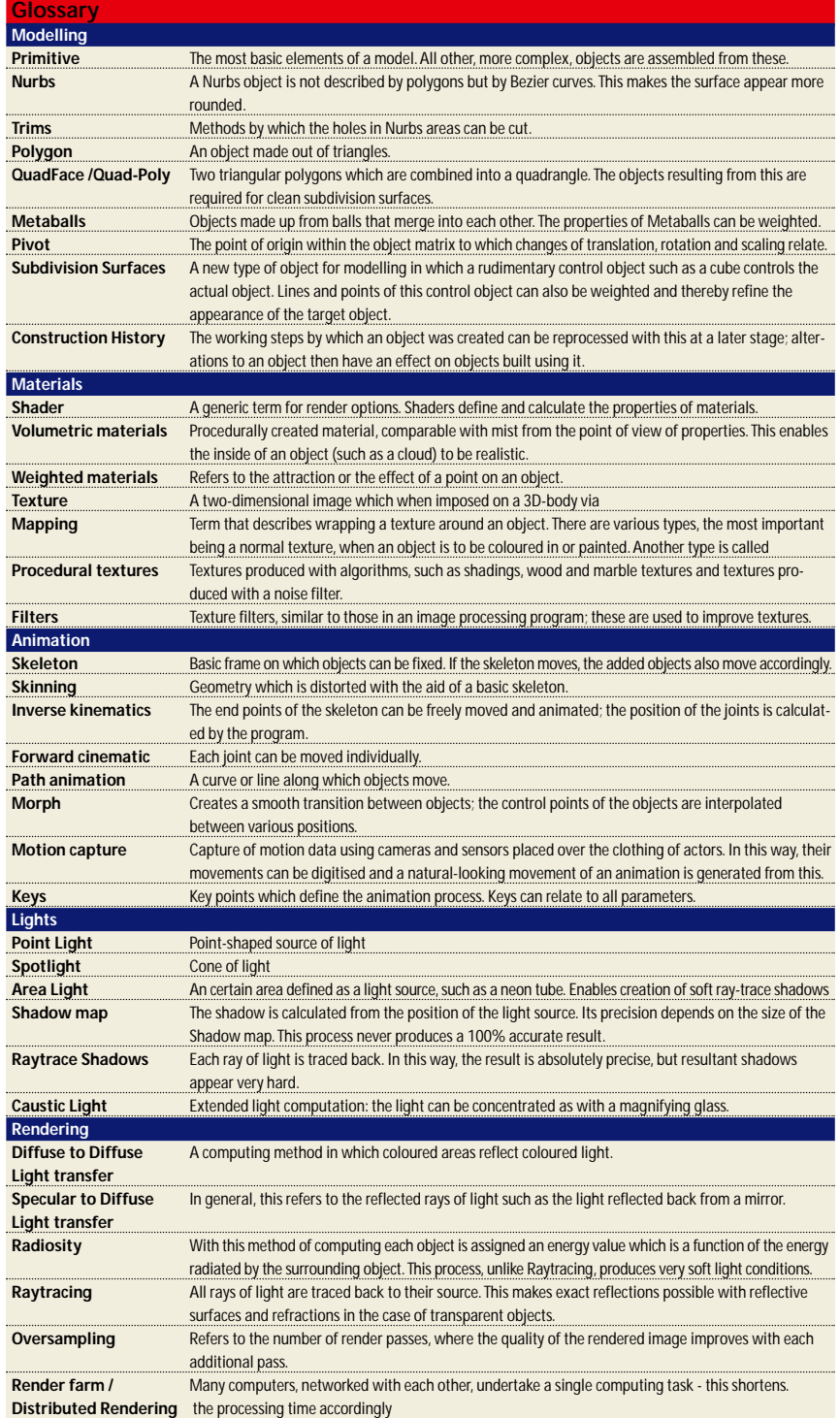

# **Modelling and animating**

There are a large number of functions such as "Nurbs modelling", "Meshsmooth" (a rounded off and weighted Quad-Poly-Object) and Metaballs, which can create nicely rounded objects. The processing of Nurbs objects functions smoothly, but the successful creation of the Nurbs curves necessary for this does depend somewhat on the circumstances.

The important functions for moving images, like animation paths, keyframes, inverse kinematics and object hierarchies are integrated fully. The keys can be processed with the built-in graph editor. All other characteristics of the objects can be entered and edited at this point as Bezier curves.

# **Materials, colours and lights**

There are only two shaders directly built into the program: a standard shader and the halo shader. Others are available as plug-ins, however, it isn't possible to nest the characteristics of entire materials. Instead, you get an option for combining various textures. To apply texture to a frame there are several mapping types including bump maps (which can to a certain extent "dent" the object, in order to give it some structure.) Other mapping options affect the transparency of an element (the "Opacity" button) or its luminosity ("Self Illum".)

The program provides the most important procedural textures such as wood, clouds, noise and colour shading right from the start. There aren't any volume maps at this stage (these can, for example, make clouds look more real from the inside.) In order to refine the textures, filters loaded as bitmaps can be used on the images.

So-called vertex colours can be used in Blender to paint directly onto the object with a brush. This works in a similar way to Artisan in Maya, but isn't quite as intuitive to use. All textures, including the procedural ones, are then also displayed in the modelling view.

There are two types of light sources: pointshaped lights and spotlights. The standard options such as shadows and colours of lamps can be set separately. Effects like halos, rings and so on can be set in the material editor. The light conditions can also be previewed in the OpenGL-view.

# **Rendering**

Rendering is done very quickly. The renderer is capable of 16 times oversampling to improve quality. One interesting feature is that it is possible to render directly in the processing view.

Integrated into the Render menu are effects like particle systems. This means that smaller objects such as particles of smoke are assigned reciprocal physical interactions, with the result that they act as a unit. These options are not found in any other programs since particles are really allocated to

geometry and the effects attributed to the particles are in any case amalgamated two-dimensionally in the renderer.

The chief developer of Blender, Ton Roosendaal, has announced version 2 of the software and released a beta version (1.8) which is said to have all the features of the full version.

## **RenderMan, the modern classic**

Like Pixar, the manufacturing company behind it, RenderMan has an interesting history. It evolved from a collection of 3D tools which were used in movies such as "Toy Story" and "Bugs". Since then, RenderMan has become a commercial product and costs £5,655. The program is nevertheless being briefly discussed here because the RenderMan file format (rib) is slowly turning into a quasi-standard. RenderMan is available as an RPM package for Red Hat Linux.

A rib-file contains all the scene data in an ASCII text file. This includes stored objects, references to shading lists, lights and scene parameters, if necessary for each individual frame of the animation. A light definition, for example, looks like this:

LightSource "pointlight" 1 "intensity" [9.57 ] "lightcolor" [1 1 1] \ "from" [-1.5198 7.76837 -3.877]

Shading lists – ASCII files which describe nested and programmable materials – must first be compiled. They can then be installed in the rib file like a programming library in a C program in the following way:

#### Surface "Nice\_new\_surface"

There are graphical front-ends for both the creation of the rib file and also the shading list files. They can also be exported from many programs. However, exporting requires reprocessing, which is often time-consuming. Pixar uses, among others, the program MTOR to create objects.

The advantages of RenderMan lie in the quality, flexibility and high processing rate. Another great advantage is the sub-division of surfaces wherein it is possible to create complicated organic objects without having to work at higher resolutions. The objects created are converted optimally by Render-Man into polygons. The main advantage of this method compared with Nurbs is that surfaces can

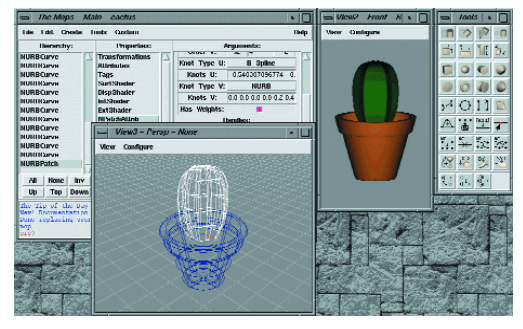

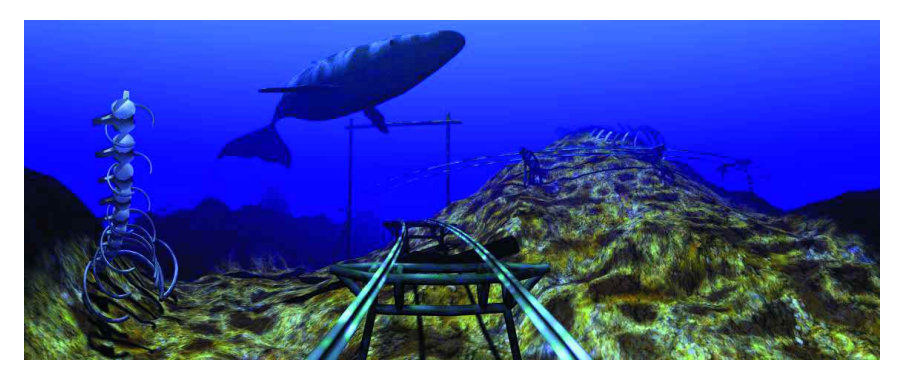

be refined and weighted better. This is shown to great effect in the eye parts of the figures in "Toystory II", for example.

In addition there is a Shader language which makes it possible to create complex materials. Unfortunately RenderMan has no radiosity and no proper ray-tracing. Nor is there an area light or caustic light. To compensate for these drawbacks, the rather remarkable "Blue Moon Rendering Toolkit" (BMRT) was created.

# **Blue Moon Rendering Toolkit**

BMRT costs considerably less then RenderMan. To be precise, it costs nothing at all. It produces better results but is slower. However, it has additional controls such as radiosity, extended light source methods and many other effects. Apart from that the two are compatible. It is even possible to combine the fast processing performance of RM with the quality features of BMRT. RM calculates the geometry whilst BMRT takes care of reflection, refraction and radiosity. BMRT can be found as a binary for all normal Linux distributions at the following website: http://www.bmrt.org .

#### **Mops**

Mops is a modeller for RenderMan-compatible renderers and was written in Tcl. The program works solely with Nurbs objects but offers an adequate number of functions. For example, you can draw a line or Bezier curve and then use the revolve function to produce a rotating object. With the trim function parts of a Nurbs object can be cut out and a skin object stretched over it.

The program is operated by a combination of mouse and keyboard, though the program is designed primarily for keyboard use. All key combinations can easily be found in the comprehensive documentation.

In one part of the window the program offers an overview of all the objects present in the scene and their characteristics, which correspond to those of the rib specification. In addition there is another console in the window, providing access to the Tcl interface. This means that the program can to some extent be scripted, although it is a long way from being as flexible as Blender. **The surface of mops enters, in the guise of Tcl/Tk produces realistic shadows. produces realistic shadows.** 

**An under water panorama, produced and rendered in Blender.**

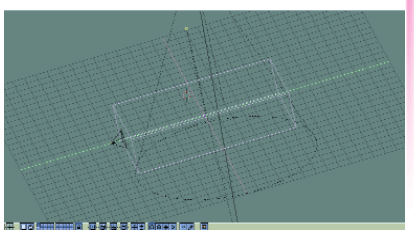

**The simplest view - the bounding box defines only the scale of the object**

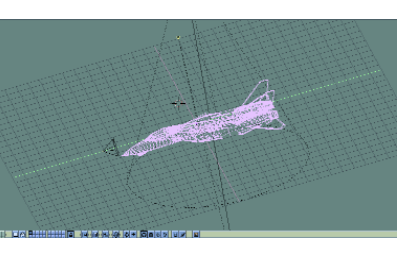

**Wireframe view - here it is also possible to see that the object is made up of quad-polygons**

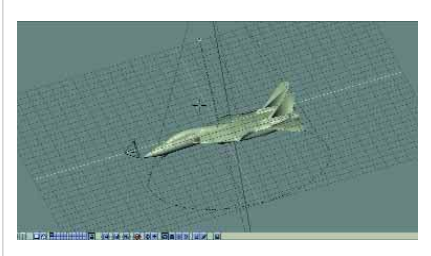

**This OpenGL view shows the object with a surface but without any other effects**

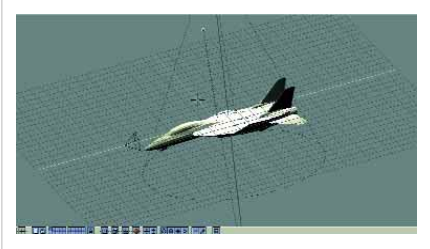

**In this view the light conditions can now also be seen – the spotlight over the aircraft**

#### Listing 1: interface.c 01 #include < Lightflow.h >

```
02
03 int main (int argc, char* argv[])
\begin{array}{c} 04 \\ 05 \end{array}05 LfLocalSceneProxy* scene =<br>06 mew LfLocal
06 new LfLocalSceneProxy();<br>07 LfArqList list;
         LfArgList list;
08<br>09
09 list.Reset();<br>10 list << "posit.
10 list <<"position" <<LfPoint(5.0, -5.0, 4.0);<br>11 list <<"color" <<LfColor(1.0, 1.0, 1.0)*3e2;
11 list <<"color" <<LfColor(1.0, 1.0, 1.0)*3e2;<br>12 scene->LightOn(scene->NewLight("point", list
         scene->LightOn(scene->NewLight("point", list));
13
14<br>1515 list.Reset();<br>16 list << "ka" <
16 list <<"ka" <<LfColor( 0.0, 0.0, 0.5 );<br>17 list <<"kc" <<LfColor( 1.0, 0.5, 0.5 );
         list \ll kc" \ll LfColor( 1.0. 0.5. 0.5 );
18 list <<"kd" <<0.5;
19 list <<"km" <<0.1;
         LfInt plastic =scene->NewMaterial("standard", list);
\frac{20}{21}<br>21<br>22
23
         scene->MaterialBegin( plastic );
25
26 list.Reset();<br>27 list << "radius"<br>28 scene->AddObi
         list <<"radius" <<1.0;
28 scene->AddObject<br>29 (scene-
                     29 (scene->NewObject("sphere", list));
\frac{30}{31}scene->MaterialEnd();
32
33
34 list.Reset();<br>35 list << "file"
35 list <<"file" <<"br/>ball1.txt"; 36 <br> LifInt saver =
36 LfInt saver =<br>37 scene
                     scene->NewImager("saver", list);
38
39
         scene->ImagerBegin( saver );
41<br>4242 list.Reset();<br>43 list << "eve" .
43 list <<"eve" <<LfPoint(0.0, -4.0, 0.0);<br>44 list <<"aim" <<LfPoint(0.0, 0.0, 0.0);
44 list \langle"aim" \langleLifPoint(0.0, 0.0, 0.0);<br>45 LifInt camera =
45 LfInt camera =
                     scene->NewCamera("pinhole", list);
\frac{47}{48}scene->ImagerEnd();
49
\frac{50}{51}scene->Render( camera, 400, 300 );
\frac{5}{52}<br>53
         delete scene;
54 }
```
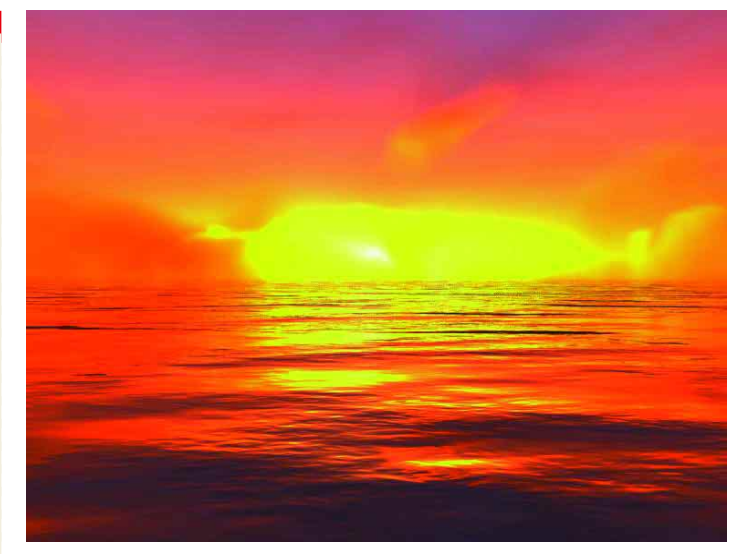

**Depending on the pattern used the same model can produce either an ocean with sunset or …** 

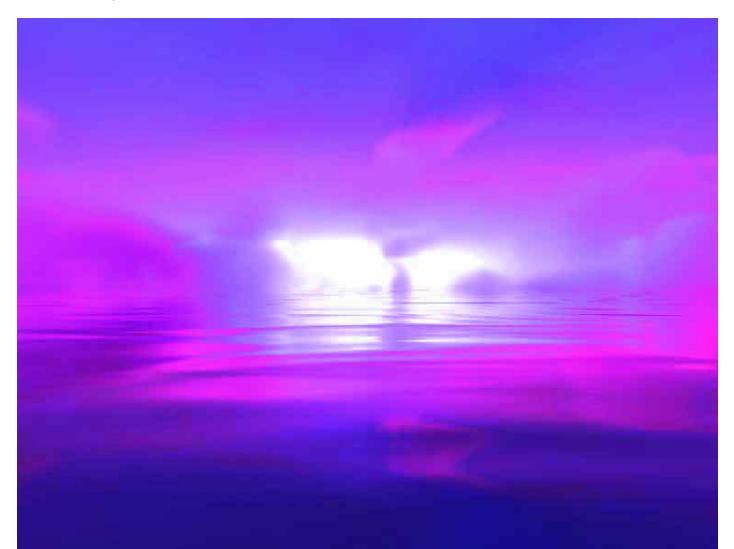

**… a cloudscape with thundery atmosphere.** 

#### **[left]**

**When performing scientific visualisation, realistic depiction of surfaces and light effects matters.** 

**[right] Clock with striker: Lightflow makes this kind thing possible, too …** 

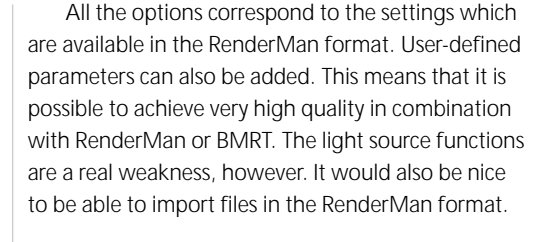

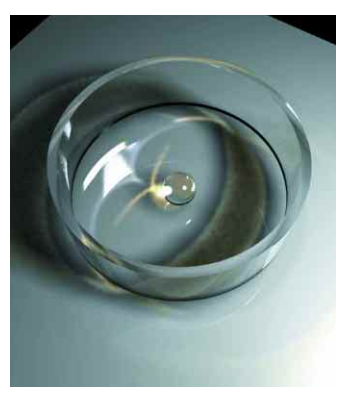

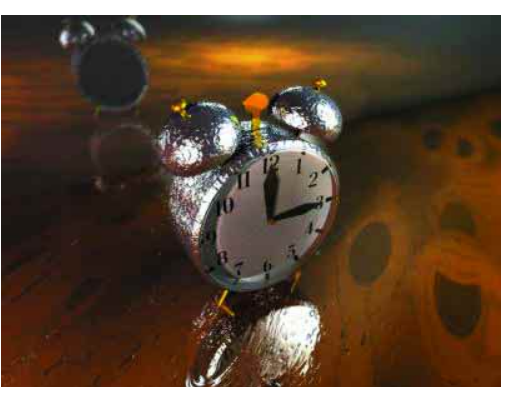

# **Lightflow Rendering Tools Version 2.0**

The author of Lightflow, Jacopo Pantaleoni, is just 21 years old. He has been involved in programming 3D effects since he was 12. Lightflow is more an object-oriented C++- and Python library than a program in its own right, and is designed to be expanded. The example in Listing 2 shows how simple scenes can be programmed and visualised. The strength of Lightflow lies in the description of shadings of light in three-dimensional space. This is also its chief advantage: it can undertake procedural definition of surfaces, volumetric patterns and materials, lighting systems or camera positions.

Both programming interfaces are freely available for non-commercial use. Plus, there is a comprehensive set of tools for volumetric rendering or radiosity, which allow the conversion of simple scenes into truly impressive images. This can be

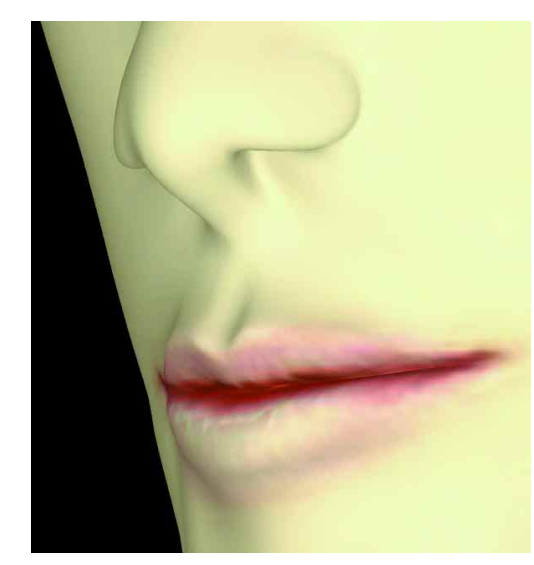

**This close-up of a face rendered with Realsoft 4D still looks rather plastic.** 

seen to great effect in the sample images. Both ocean scenes are based on the same model, a surface and a sky, but using different multifractal patterns – in one case waves are created and in the other it is clouds.

In a similar way, motifs such as a glass object with near-perfect light conditions or an alarm clock with hammer striker effect are created

# **Realsoft 4D**

Unfortunately there is very little information on Realsoft 4D [7] to be found on the Web. It's the successor to Real 3D and has been available for nearly ten years. It is primarily a commercial product from the company Realsoft, Inc. for the Windows NT platform, but it is now also available in a beta for Linux.

There are a few tutorials on the website under "Links", along with the obligatory galleries. But there are only vague references to the technical innards which would be of interest to specialists. The results appear primitive compared to other packages too. It is Lightflow that sets the standards in the quality of lighting conditions on surfaces.

# **Not just for hobbyists**

Linux is the perfect platform for learning how to handle 3D graphics – the available tools are just what you need and won't plunder your bank account. Through Renderman-compatible software you even have a path into professional modelling. For truly large-scale professional projects, however, a pure Linux-based solution is not yet practicable. The modellers available for Linux are not yet setting any standards, even if the actual render program has long been among those at the very top. Nevertheless, for the pro or the semi-professional user modelling under Linux is a serious alternative, so long as the size of the project stays within limits. ■

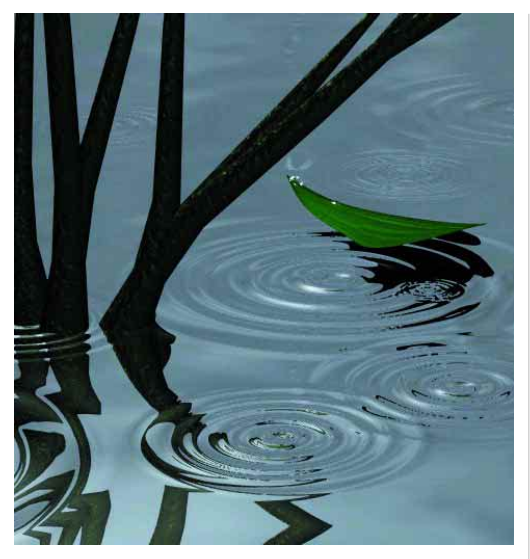

**But Realsoft\*4D has done a really good job with a water surface and waves.** 

#### *Info*

*Blender links: http://www.flyingsnail.com/blenderseven.html Mops homepage:*

*http://www.informatik.uni-rostock.de/~rschultz/mops/*

*RenderMan specification: http://www.pixar.com/products/r*

*enderman/toolkit/RISpec/ Product info on Pixar's Ren-*

#### *derMan:*

■

*http://www.pixar.com/products/r enderman/*

#### *Lightflow Tools:*

*http://www.lightflowtech.com Realsoft 4D: http://www.realsoft.fi*

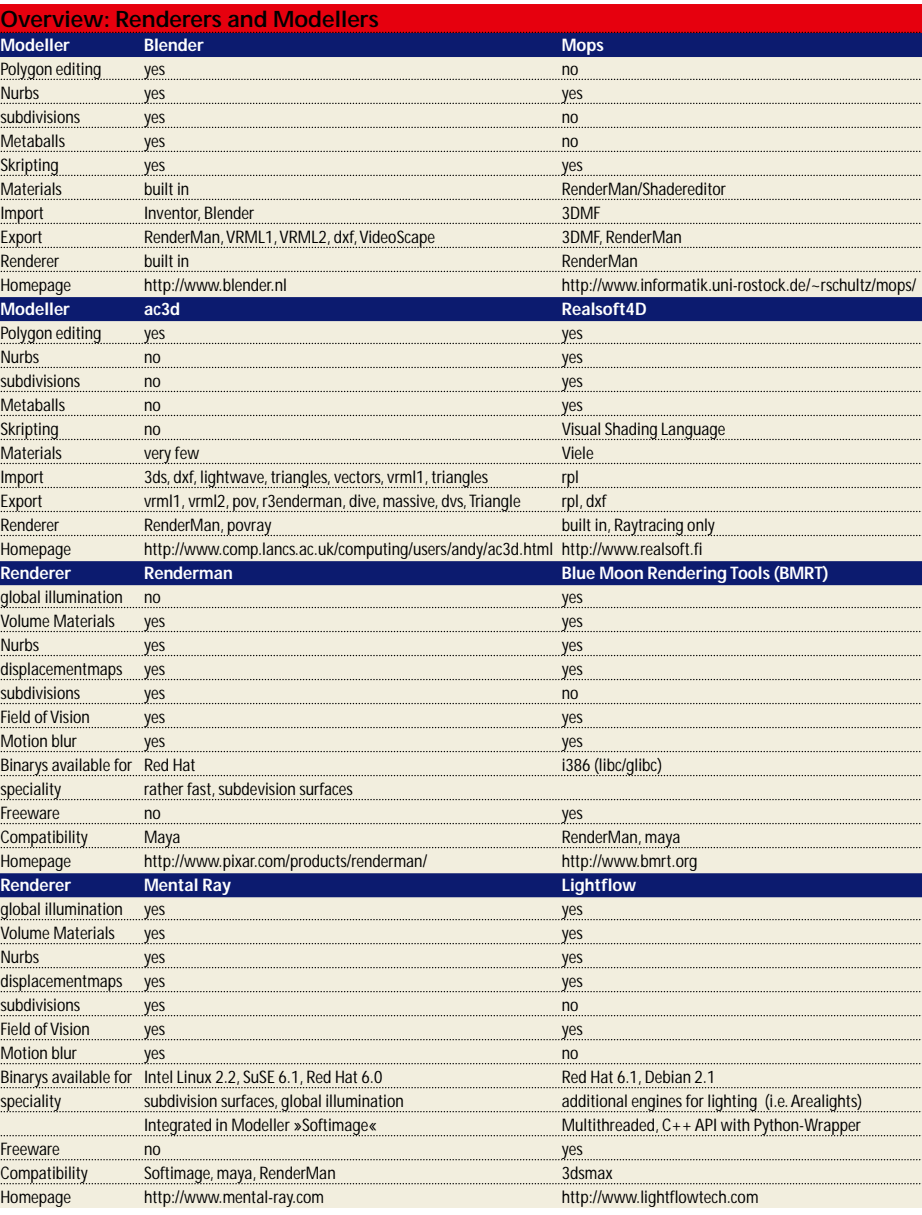